# **Lerneinheiten mit LE\_2022.dotm**

# **Informationen für Autorinnen und Autoren im Verbundstudium**

# **Word 2016, Word 2019, Office 365+ für Windows und Mac**

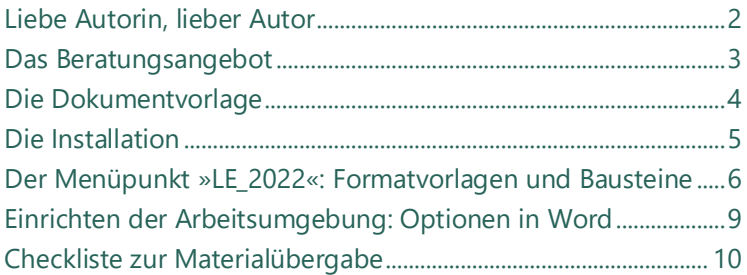

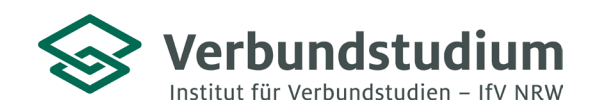

#### **Liebe Autorin, lieber Autor**

Die Dokumentvorlage »LE\_2022.dotm« enthält das Gestaltungsraster für Lerneinheiten im Verbundstudium. Über die Mittel der Typografie und des Layouts entsteht ein einheitliches Aussehen, das den Studierenden die Orientierung erleichtern soll.

Ihnen soll die Dokumentvorlage die Anbindung an das Gestaltungsraster erleichtern. Sie ist ein Werkzeug, das Sie schon bei der ersten Textarbeit einsetzen können. Sie enthält die wichtigsten Seitenlayouts und alles Notwendige für die Formatierung in Form von Formatvorlagen.

Die Vorlage funktioniert mit den Betriebssystemen Microsoft Windows und Apple MacOS. Sie ist erstellt für MS Word 2019 und 365+. Sie funktioniert auch in Word 2016. Ältere Wordversionen sind nicht berücksichtigt.

Wir haben hier wichtige und – hoffentlich – nützliche Informationen zum Umgang mit der Dokumentvorlage für Sie vorbereitet.

Herzliche Grüße und gutes Gelingen

Unul Brunt

*Ulrike Borinski Leitung Arbeitsgebiet Mediengestaltung und Publishing*

#### **Das Beratungsangebot**

Wir beraten Sie gerne zu allen Fragen oder Problemen bei der Erstellung von Lerneinheiten. Rufen Sie uns einfach an oder schreiben Sie uns eine Email.

Unser Wissensnetz informiert und unterstützt Sie bei der Arbeit an den Lerneinheiten. Es enthält Anleitungen und Hintergründe.

Für individuelle Workshops stellen wir gemeinsam Themen zusammen – so zum Beispiel: Einführung in die Arbeit mit der Dokumentvorlage für Word · Verzeichnisse und Referenzen in Word · Arbeit an Grafiken und Bildern etc.

#### **Adressen**

[www.verbundstudium.de](http://www.verbundstudium.de/)

#### **Arbeitsgebiet Mediengestaltung und Publishing**

www.verbundstudium.de/lehrende/beratung/erstellung-lerneinheiten

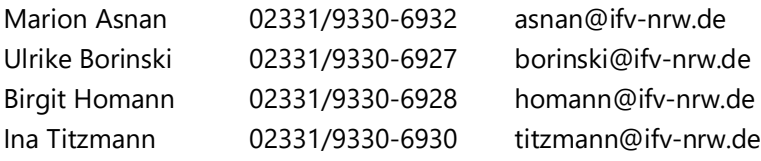

# **Die Dokumentvorlage**

Die Dokumentvorlage »LE\_2022.dotm« enthält Voreinstellungen, Formatvorlagen und Seitenlayouts, entsprechend dem Gestaltungsraster der Lerneinheiten im Verbundstudium. Der eigene Menüpunkt LE\_2022 macht diese Werkzeuge direkt zugänglich. Er enthält die Gruppen: *Überschriften, Textformate, Listenformate, Linienrahmen und Rasterfläche, Bild und Tabelle, Seiten und Kolumnentitel.*

#### **Makros**

Der Menüpunkt LE\_2022 bekommt seine Funktionalität über Makros. Diese müssen zugelassen sein, sonst funktioniert es nicht.

### **Schriften**

Die Vorlage nutzt die serifenlose *Segoe UI*, die Serifenschrift *Cambria*, und die nichtproportionale *Consolas*. Diese Schriften müssen auf Ihrem Rechner vorhanden sein. Wenn Sie mit Windows oder einem Office-Paket ab 2016 von Microsoft arbeiten, sind diese Schriften installiert.

### **Layout**

Das einseitige Layout ist optimiert für das Lesen am Bildschirm. Es bietet zwei Bereiche:

- 1. den *Orientierungsbereich für Suchen und Blättern* mit dem Kolumnentitel am Kopf der Seite. Er wiederholt die Überschrift 1.
- 2. den *Textbereich für Lesen und Lernen*. Dieser ist unterteilt in Haupt- und Marginalspalte.

### **Bausteine**

Die automatischen Verzeichnisse: *Inhalts-, Abbildungs- und Tabellenverzeichnis* sind als Bausteine vorbereitet. Sie sammeln Überschriften oder Beschriftungen ein und erzeugen die richtigen Einträge in der Kolumnenzeile automatisch. Weitere Bausteine für den *Verzeichnisbereich*, die *Querseite* sind vorbereitet.

#### **Die Installation**

#### **WIN**

Nutzen Sie das Installationstool »LE\_2022\_Win«. Es besteht aus einem gezippten Ordner mit Dokumentvorlage LE\_2022.dotm und Script. Extrahieren Sie das ZIP-Archiv und starten Sie das Script »LE\_2022 installieren win«.

Ist Ihr Computer geschützt, geben Sie das Script über den Link »Weitere Informationen« frei. Wenn Sie anschließend mit der Installation fortfahren, steht die Vorlage in Ihrem eigenen oder dem Word-Ordner bereit.

Alternativ legen Sie die Dokumentvorlage »LE\_2022.dotm« selbst in Ihren eigenen oder den Word-Vorlagenordner. Um schnell zu diesem Ordner zu gelangen, kopieren Sie den folgenden Pfad in ein Explorer-Fenster

*%UserName%\AppData\Roaming\Microsoft\Templates*

#### **Mac**

Nutzen Sie das Installationstool »LE\_2022\_Mac«. Es besteht aus einem gezippten Ordner mit der Dokumentvorlage LE\_2022 und dem Script. Entpacken Sie das ZIP-Archiv und starten Sie das Script »LE\_2022 installieren macos« mit dem Terminal und bestätigen Sie mit J. Ist Ihr Computer geschützt, geben Sie die Warnung mit der rechten Maustaste frei. Damit steht die Vorlage bereit.

Alternativ legen Sie die Dokumentvorlage »LE\_2022.dotm« selbst in Ihren eigenen oder den Word-Vorlagenordner. Um schnell zu diesem Ordner zu gelangen, kopieren Sie den folgenden Pfad *~/Library/Group Containers/UBF8T346G9.Office/User Content/Vorlagen* Anschließend öffnen Sie im Finder mit Shift-Cmd-G den »Gehe zum Ordner...«-Dialog und fügen den obigen Pfad ein.

#### **Der Menüpunkt »LE\_2022«: Formatvorlagen und Bausteine**

Formatvorlagen bündeln Befehle für die Textformatierung. Dazu gehören Schriftart, Schriftgröße, Zeilenabstand, Einzüge. Mit ihnen kann die Textstruktur der Lerneinheit visualisiert werden. Bausteine enthalten Kombinationen von Tabellen, Formen, Texten und Abschnittswechseln für Layoutdetails. Sie dienen der Arbeitserleichterung.

Alle Formatvorlagen und Bausteine sind über den Menüpunkt LE\_2022 zu erreichen.

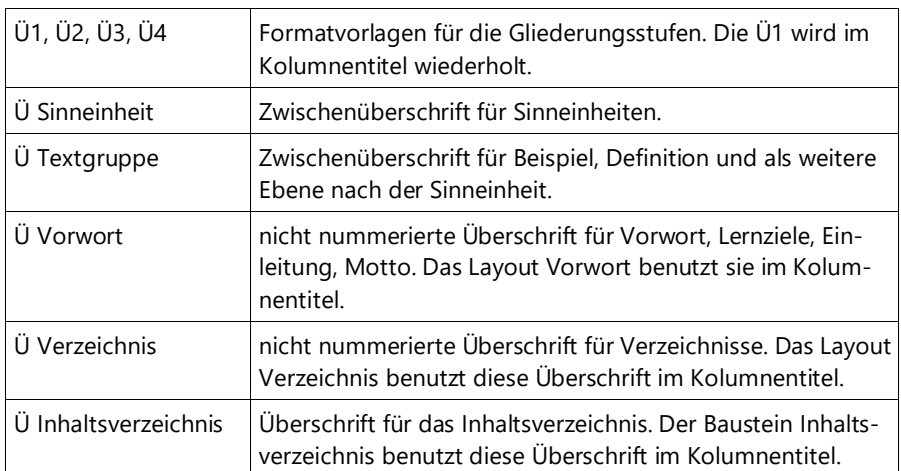

### **Überschriften**

# **Textformate**

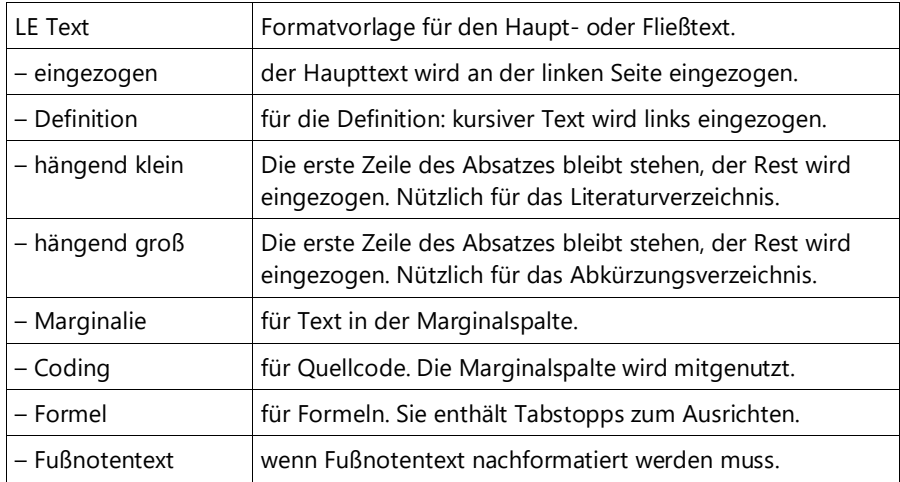

# **Listenformate**

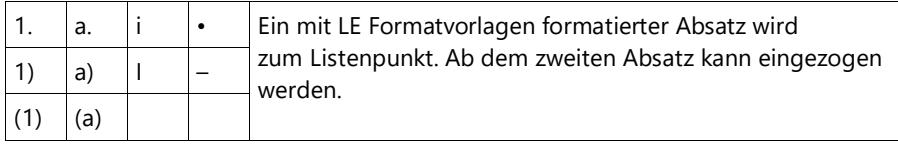

# **Linienrahmen und Rasterfläche**

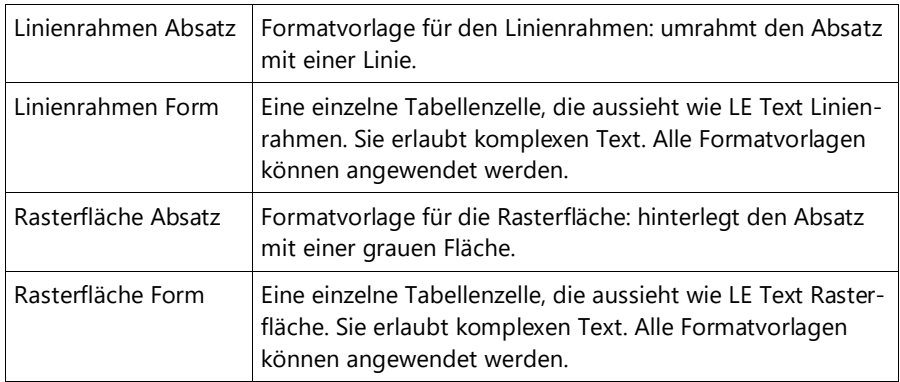

# **Bild und Tabelle**

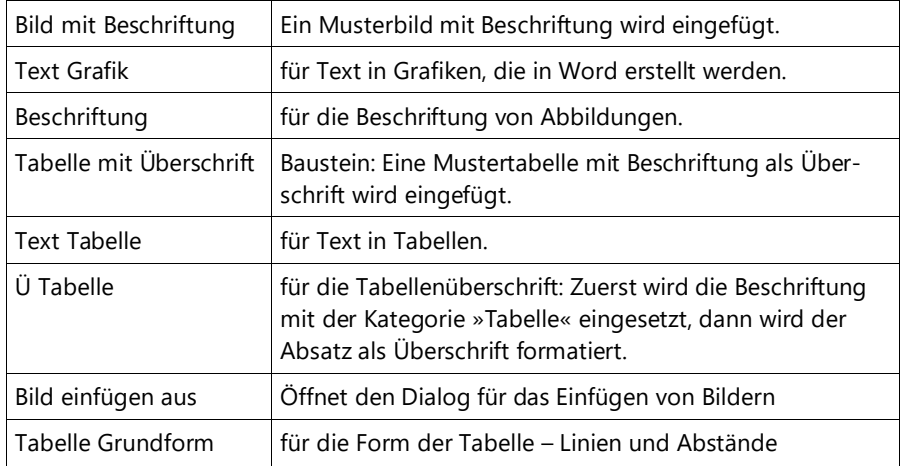

# **Seiten und Kolumnentitel**

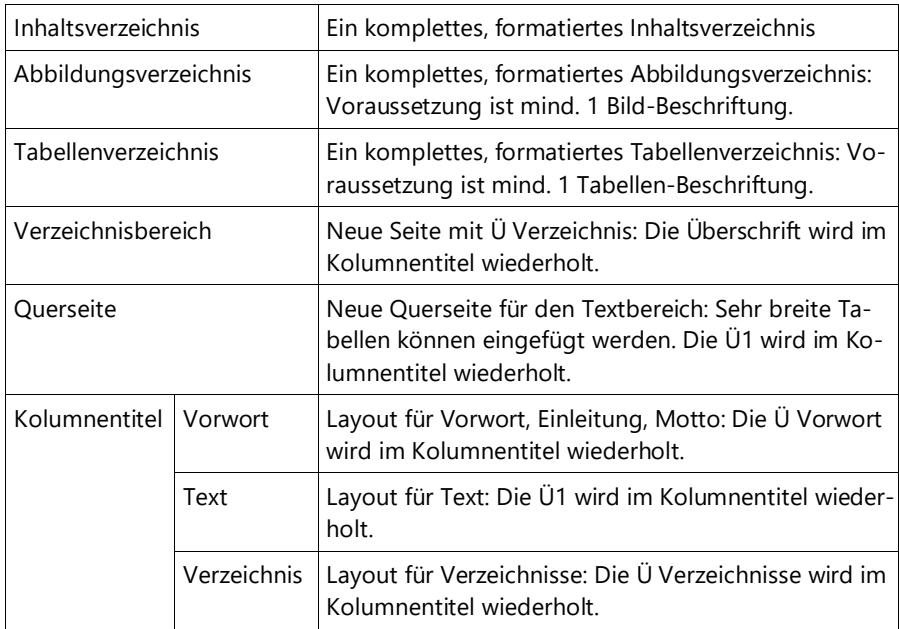

# **Einrichten der Arbeitsumgebung: Optionen in Word**

Es gibt einige Einstellungen, die notwendig sind, aber nicht über die Vorlagendatei »LE\_2022.dotm« transportiert werden können. Nehmen Sie diese Einstellungen bitte selbst vor. Rufen Sie dazu die Word-Optionen auf:

# **<Anzeigen | Druckoptionen>**

Aktivieren Sie <In Word erstellte Zeichnungen drucken>.

Deaktivieren Sie

<Ausgeblendeten Text drucken>,

<Felder vor dem Druck aktualisieren>.

### **<Erweitert | Dokumenteninhalt anzeigen>**

Aktivieren Sie

<Zeichnungen und Textfelder auf dem Bildschirm anzeigen>,

## **Checkliste zur Materialübergabe**

#### **Worddatei**

- Die Lerneinheit ist mit der »LE\_2022.dotm« erstellt worden.
- Die Schriften Segoe UI, Cambria und Consolas werden verwendet.
- Die Worddatei ist in endgültigem, druckfreiem Zustand abgegeben.
- Sind Text- und Grafikrahmen mit Grau hinterlegt, soll aus drucktechnischen Gründen der Wert 5 % nicht unterschritten werden.
- Mehrere Graustufen in einer Grafik sollen sich um 10 % unterscheiden, damit die Abstufung deutlich sichtbar ist.
- Farbflächen unterscheiden sich im schwarz-weißen Ausdruck hinreichend.

#### **Grafiken und Bilder**

- Alle verwendeten Bilder sind in die Worddatei eingefügt.
- Die Auflösung beträgt bei Fotos und Screenshots 150 dpi, bei Strichzeichnungen 600 dpi.

#### **Formeln**

- Schrift: Cambria 10,5 pt.
- Formeln können mit dem wordeigenen Editor erstellt werden.
- Für MathType stellen wir eine Einstellungsdatei mit den richtigen Schriftarten, -größen und Maßen bereit. Sie finden sie auf unserer Webseite.

### **PDF**

- Das PDF stellt die Druckfreigabe dar. Sie muss alle Bilder, Tabellen etc. enthalten. So wie das PDF aussieht, so sieht die Lerneinheit aus.
- Die PDF entspricht dem letzten Stand Ihrer Worddatei. Nach dem Erstellen der PDF ist keine Änderung mehr in der Worddatei vorgenommen worden.
- Die PDF hat keinen Kennwortschutz.